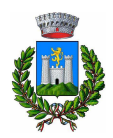

# Iscrizione online nido d'infanzia

Accedere al portale dei servizi online del Comune di Gavorrano:

https://asp.urbi.it/urbi/progs/urp/solhome.sto?DB\_NAME=n000917&areaAttiva=1

### Quindi cliccare sul menu "Servizi Scolastici":

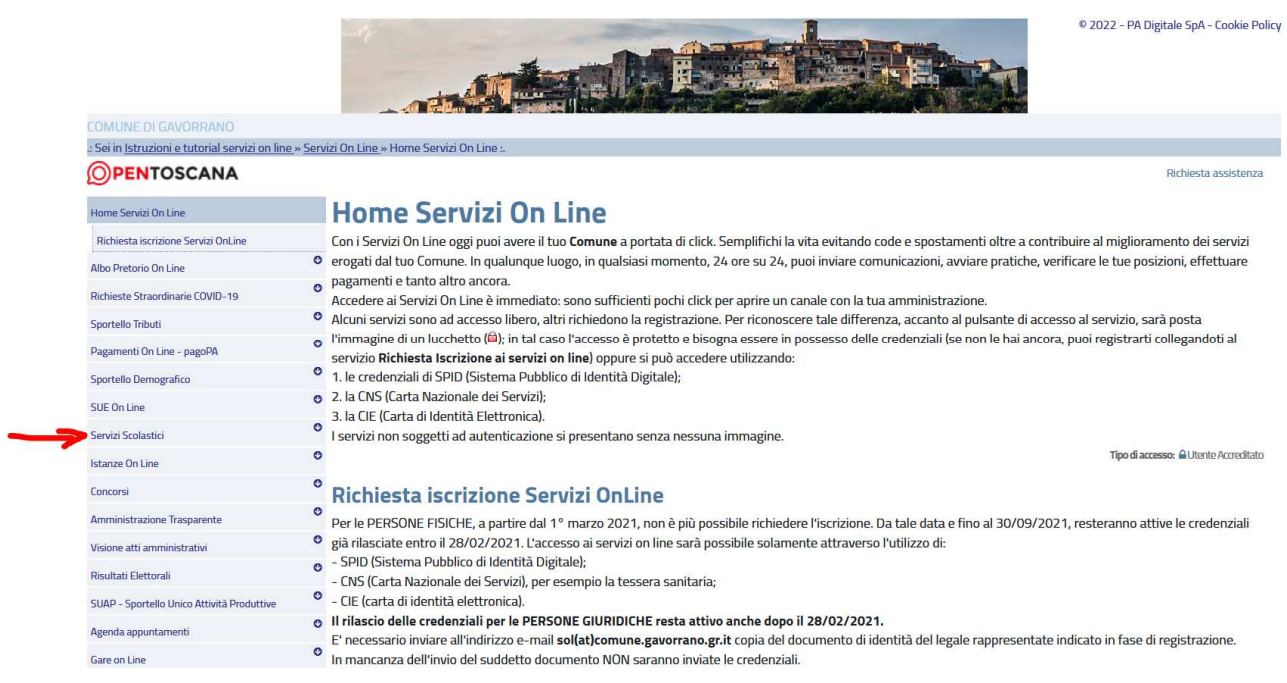

# Cliccare su "Accedi Al Servizio":

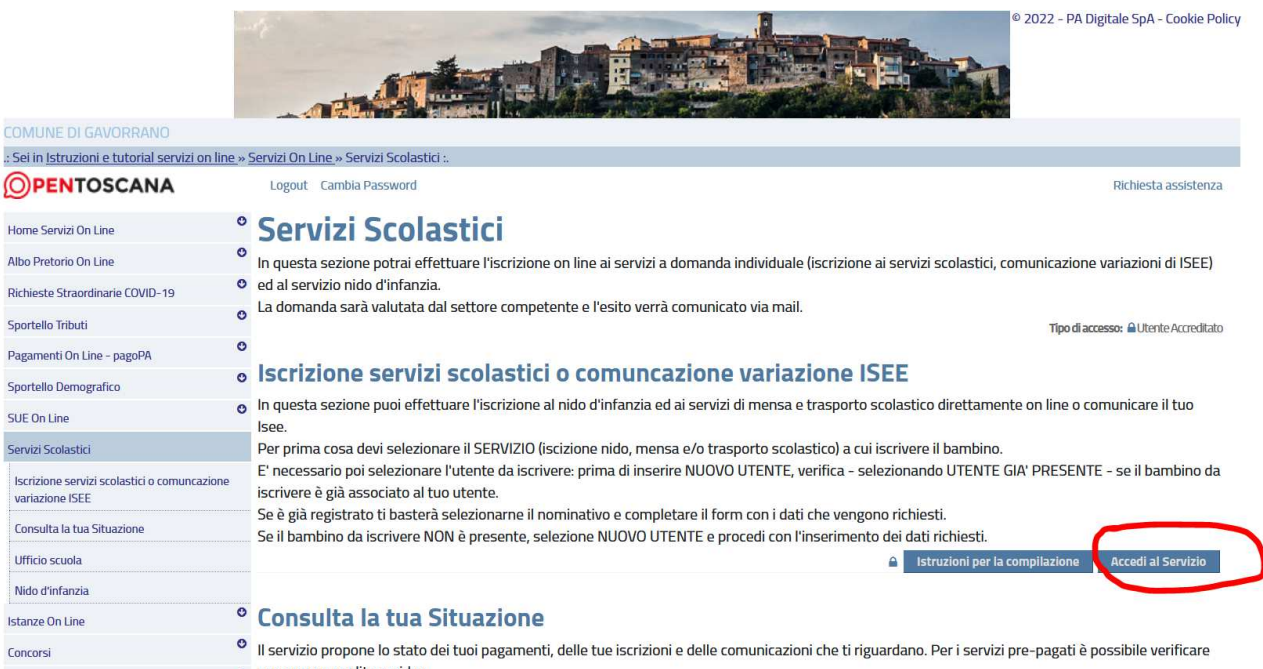

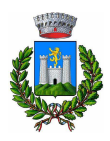

## E cliccare sul pulsante cerchiato "Accedi"

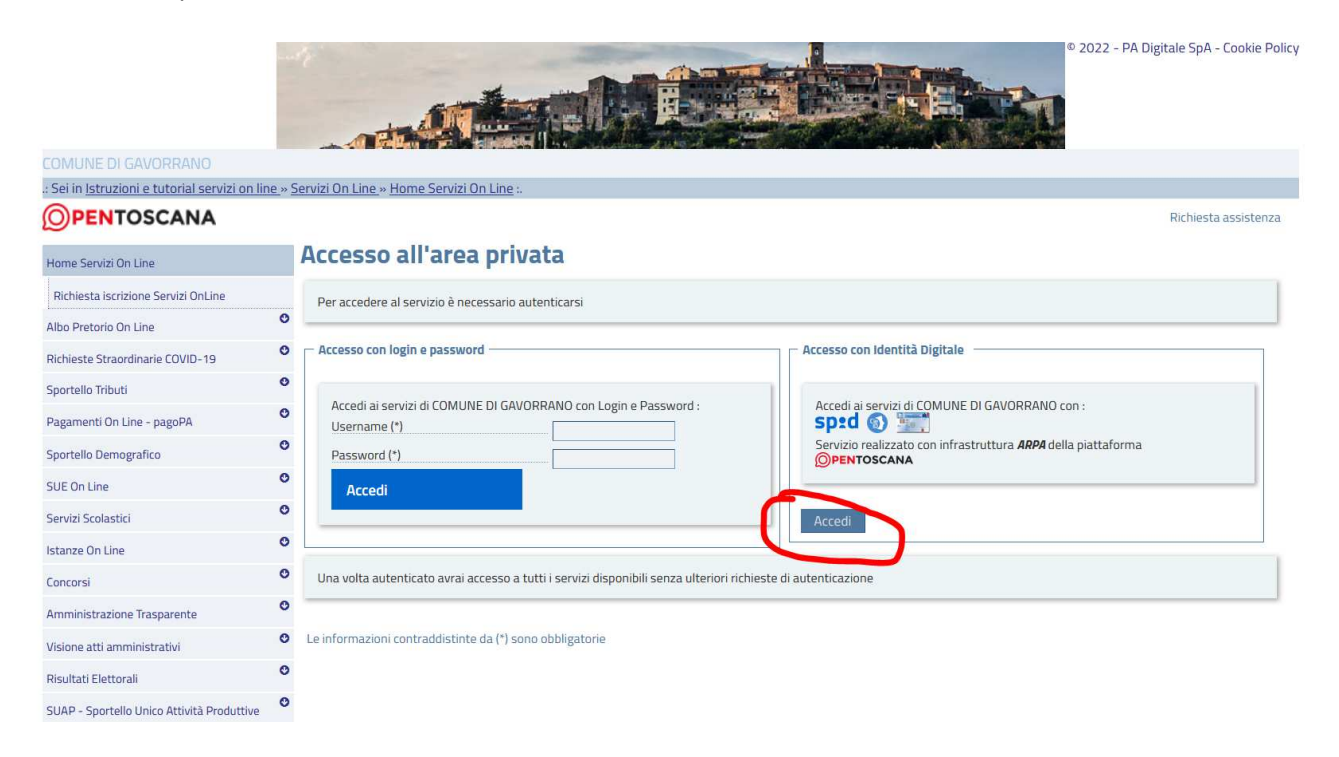

## Verrà visualizzata questa pagina:

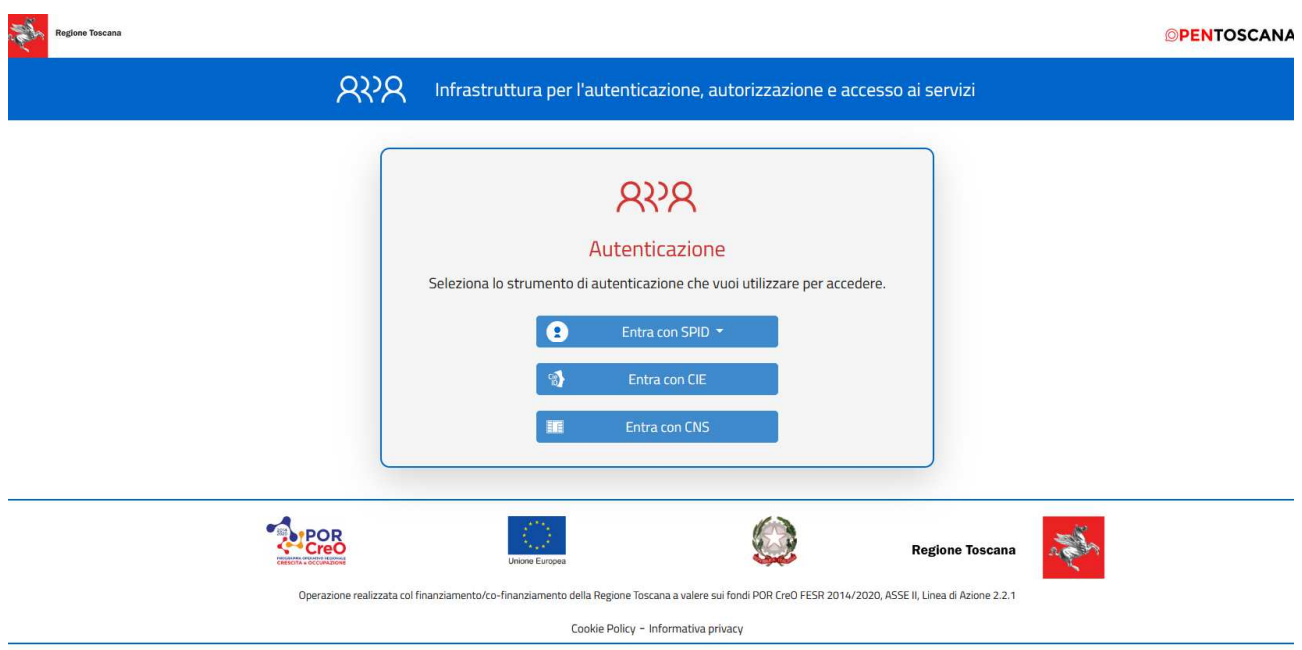

Scegliere con quale identità digitale accedere (tra SPID, CIE o CNS):

Dal menu a tendina (cerchiato in giallo), scegliere il servizio desiderato:

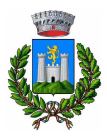

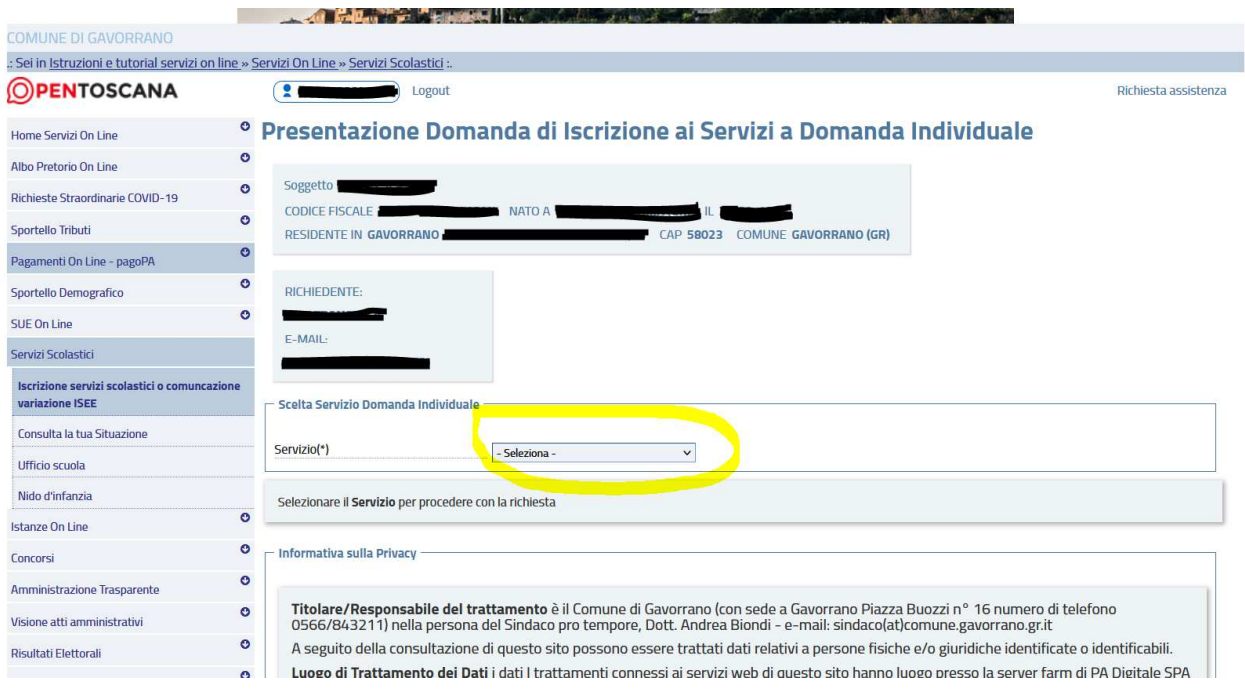

Indicare se il/la bambino/a da iscrivere è già presente in anagrafica:

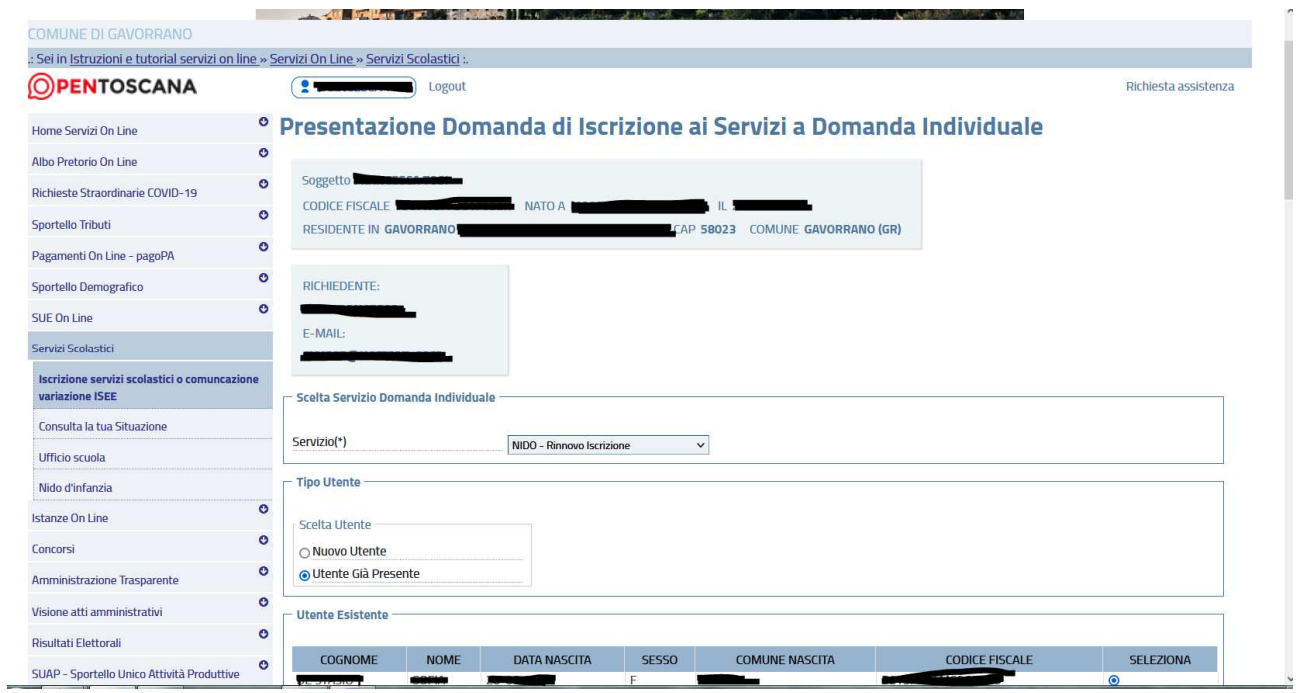

Compilare, nella stessa schermata, tutti gli altri dati richiesti:

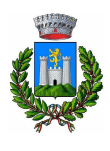

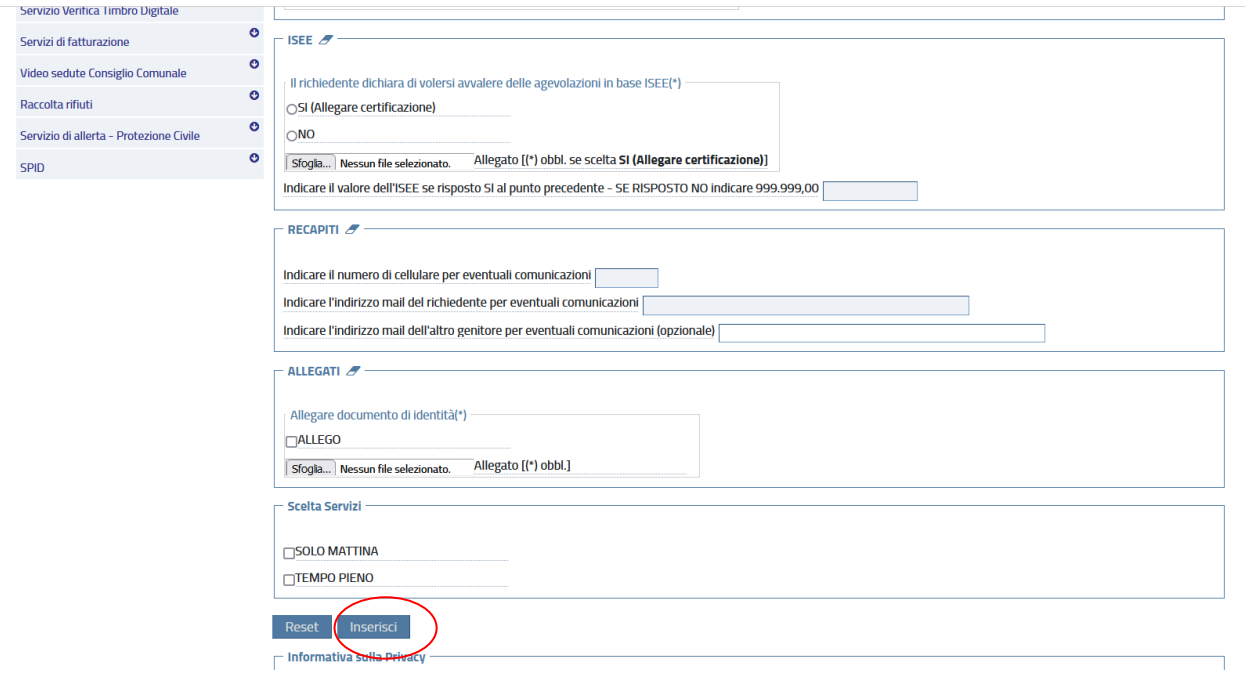

Una volta compilati i dati, cliccare sul pulsante inserisci.

Verrà mostrata una pagina con il riepilogo dei dati fino ad ora inseriti in cui si può cliccare su Conferma se tutti i dati sono corretti, oppure su Torna per modificarli.